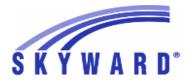

### **Release Notes**

### List of Versions Included in this listing: 05.17.06.00.05

# Notes for Addendum 05.17.06.00.05

### Federal Reporting

### **Business Management System**

### Payroll

### Human Resources\Payroll\Utilities

### Human Resources\Payroll\Utilities\Payroll\Tables\Payroll Tables

- HR\PA\UT\PA\TA\PT (PaC)
- 1 Federal Users: The Illinois state tax table has been updated for the 2017 tax year.

Enhancement Proj#3405580

2 - Federal Users: The Kansas state tax table has been updated for the 2017 tax year.

Enhancement Proj#3400684

### State Reporting or Related

#### FL State Related

### FL State Related - Business Management System

### Online Employee Review

### Web Human Resources\Employee\Product Setup

Web Human Resources\Employee\Product Setup\Utilities\Personnel Evaluation Utilities\Import Personnel Evaluations

- WH\EP\PS\UT\PE\IP
- 1 Florida Users: When processing the "Import Personnel Evaluations" under WH\EP\PS\UT\PE\IP and WH\SR\FL\SU\PS\UT locations, the "Measure of Student Performance" codes J and K are now properly recognized during the import. Previously, these two codes were causing employee Personnel Evaluations to not import correctly. No further user steps are necessary for this change to take affect.

Correction Proj#3399332

### Payroll

#### Human Resources\Payroll\Current Payroll

Human Resources\Payroll\Current Payroll\Payroll Worksheet\Payroll Worksheet(Main Screen)

- HR\PA\CP\PW\PW (PaC)
- 1 Florida Users: When running the Import Hourly/Daily Retro Pay process for Payroll Worksheets, the Job Code is now correctly pulling into the Worksheet when using the option to pull account information from Payroll check history.

Correction
Proi#3359071+

### FL State Related - Student Management System

# Web Student Management\Federal-State Reporting\Florida State Reporting

Web Student Management\Federal-State Reporting\Florida State Reporting\Other Exports\Sunshine Connections Data\Extract Sunshine Connections Data

- WS\SR\FL\OE\SC\ES
- 1 Florida Users: Sunshine Connections has been updated to pull students prior to the regular 180-day school start date. Both year-round school and the regular 180-day school records now pull. The selection option to "Always Process using Current Date" in the template will determine what dates are used to pull students.

<sup>\*</sup> State-UG = User Group Enhancement

Addendum: 05.17.06.00.05 System: State Reporting or Related - FL State Related Module\Area: FL State Related

Access Path: Web Student Management\Federal-State Reporting\Florida State Reporting

### Web Student Management\Federal-State Reporting\Florida State Reporting\Product Setup\Codes\Maintain State-Defined Codes

- WS\SR\FL\PS\CO\MS

1 - Florida Users: Test names and test subjects have been added and/or ended based on updates from the FL DOE in Appendix L and Proj#3398541 l.

### Web Student Management\Federal-State Reporting\Florida State Reporting\Surveys\Extract\Extract Survey Data

- WS\SR\FL\SU\EX\ES

1 - Florida Users: All 2017-18 Survey 1 changes have been added to the system. Updates include:

Enhancement Proi#3394264

1. New Alternate Assessment Administered codes

2. Removal of Highly Qualified Teacher Status data element from Teacher Course Format

3. Updated Lunch Status codes

4. Updated Exceptional Student, 60-Day Exception codes

5. Updated Reject Edits

2 - Florida Users: Survey 4 will now correctly pull the Term/Survey Indicator. When the Term value is 3, the Term/Survey Indicator value will extract as Y.

Enhancement Proj#3399638

#### IL State Related

### IL State Related - Business Management System

### Web Human Resources\Employee\Employee Browse

Web Human Resources\Employee\Employee Browse\Profile Tabs\State\Employee Evaluation

- WH\EP\TB\SR\EE

1 - Illinois Users: When adding an EIS Evaluation record to the Profile, and the evaluator is not an employee, the validation on the Evaluator IEIN field will now accept all values one to nine digits in length. Additionally, nine digits is now the maximum length allowed for the Evaluator IEIN.

Enhancement Proj#3403107

### IL State Related - Student Management System

#### **Enrollment**

### Web Student Management\Students\Data Mining

### Web Student Management\Students\Data Mining

- WS\ST\DM

1 - Illinois Users: In Data Mining, Military Child fields have been replaced with Military Connected to reflect resent changes made to the Military Connected Special Program for Illinois. Enhancement Proj#3342944

#### IN State Related

### **IN State Related - Business Management System**

#### Account Management

### Financial Management\Account Management\State Process

Financial Management\Account Management\State Process\State Reports\Bi-Annual Form 9 Report

- FM\AM\SP\SR\BI (PaC)

1 - Indiana Users: The Indiana Form 9 updates for the January to June 2017 submission are available.

<sup>\*</sup> State-UG = User Group Enhancement

Addendum: 05.17.06.00.05 System: State Reporting or Related - IN State Related Module\Area: Fee Management

Access Path: Web Student Management\Administration\Fee Management

### **IN State Related - Student Management System**

### Fee Management

### Web Student Management\Administration\Fee Management

### Web Student Management\Administration\Fee Management\Reports\Print Indiana Statements

- WS\AD\FM\RE\IN
- Indiana Users: The Fee Management Indiana Statements were updated to align data correctly using the Export to Excel Simple Dump.

**Correction** Proj#2865833+

#### KS State Related

### KS State Related - General System

### Product Setup

### Product Setup\Skyward Contact Access\District Setup

Product Setup\Skyward Contact Access\District Setup\Configuration\State Reporting Configuration

- PS\CA\DS\CF\SR
- Kansas Users: A Format Year has been added for the KIDS Collections.

Enhancement Proi#3068115

**Enhancement** 

Proj#3306560

### **KS State Related - Student Management System**

# Web Student Management\Federal-State Reporting\Kansas State Reporting

### Web Student Management\Federal-State Reporting\Kansas State Reporting\Kansas Individual Data on Students\KIDS\Export KIDS Data

- WS\SR\KS\KI\KI\EK
- 1 Kansas Users: The following updates have been made to the KIDS collection extract processes to meet state-defined requirements for the 2018 school year.
  - TEST Collection overall updates to codes and assessments have been added. ELPA wording has been updated to KELPA2 throughout and a History/Gov assessment Proctor field has been added.
  - · KS/NCLB's Title 1 field has been renamed to Neglected Student and codes have been updated.
  - The Special Programs Early Childhood tab is now renamed and will be used for maintaining Early Learning records beginning with the 2018 school year. Early Learning programs may now be created as any code and description and cross-walked to either report as Kansas Parent Education Program Participants, other reportable Early Learning Participants, or not to be reported.
- 2 Kansas Users: The KIDS EOYA Collection has been updated to no longer use the ASGT records to handle processing.

Enhancement Proj#3385954

#### Scheduling

### Web Student Management\Office\Current Scheduling

### Web Student Management\Office\Current Scheduling\Build Course Master\Course Master\Edit Course

- WS\OF\CS\BC\CM\EC
- 1 Kansas Users: A new field of College Credits has been added to the Course maintenance screen in the Kansas State Specific area.

Enhancement Proj#3380366

### Web Student Management\Office\Current Scheduling\Reports\Teacher Schedules

- WS\OF\CS\RE\TS
- 1 Kansas Users: If the course has no Curriculum Master record assigned, the KCC ID on the Teacher Schedule report will print no value.

<sup>\*</sup> State-UG = User Group Enhancement

<sup>+</sup> next to project# indicates state specific but not specifically state reporting

Page 3 of 16

Addendum: 05.17.06.00.05 System: State Reporting or Related - MN State Related Module\Area: MN State Related

Access Path: Web Student Management\Federal-State Reporting\Minnesota State Reporting

#### MN State Related

### MN State Related - Student Management System

## Web Student Management\Federal-State Reporting\Minnesota State Reporting

### Web Student Management\Federal-State Reporting\Minnesota State Reporting\MARSS\Extract MARSS Student and School Data

- WS\SR\MN\MA\EM
- 1 Minnesota Users: The MN Transportation codes have been added to the "Maintain State Defined Codes" area and validation is now based on these Transportation Category codes. The new code of 07 has been added and is effective for school years 2017-9999.

### Enhancement Proj#3400203

#### NJ State Related

### NJ State Related - Student Management System

## Web Student Management\Federal-State Reporting\New Jersey State Reporting

### Web Student Management\Federal-State Reporting\New Jersey State Reporting\NJ SMART\Extract Data

- WS\SR\NJ\NJ\ED
- 1 New Jersey Users: The NJSMART Course Extract has been updated to report long term subs that no longer have a class meet.
- Enhancement Proj#3392378
- 2 New Jersey Users: When running the NJSmart process for the State Assessment Registration, the most recent student class record for PARCC courses will be processed if the course was dropped and re-entered.

### Enhancement Proj#3306087

#### PA State Related

### PA State Related - Student Management System

### Discipline

#### Web Student Management\Office\Discipline

### Web Student Management\Office\Discipline\Entry by Student

- WS\OF\DI\BS
- 1 Pennsylvania Users: The Injury Severity field on the Victim Maintenance screen is now enabled when the "Against School/School Building" is set to Yes.

*Enhancement* Proj#3397005

### Web Student Management\Federal-State Reporting\Pennsylvania State Reporting

### Web Student Management\Federal-State Reporting\Pennsylvania State Reporting\PIMS\Extract PIMS Data

- WS\SR\PA\PM\EP
- 1 Pennsylvania Users: The PIMS Staff Student Subtest has been updated to handle situations where the teacher and student meet at two different locations, which previously produced two records, one for each location. One record will now pull using the location of the student during the testing window. The PIMS Staff Student Subtest report has been updated to correct the Total Days/Concurrent Days calculation when using day rotation.

<sup>\*</sup> State-UG = User Group Enhancement

Addendum: 05.17.06.00.05 System: State Reporting or Related - RI State Related Module\Area: RI State Related

Access Path: Web Student Management\Federal-State Reporting\Rhode Island State Reporting

#### RI State Related

### RI State Related - Student Management System

### Web Student Management\Federal-State Reporting\Rhode Island State Reporting

### Web Student Management\Federal-State Reporting\Rhode Island State Reporting\eRide\Extract eRide Data

- WS\SR\RI\ER\ER\EE

1 - Rhode Island Users: 70937 (State Code) Second Nature, LLC,
 70938 (State Code) Shortridge Academy, and 07316 (State Code)
 Ocean State Academy have been added to the list of school codes.

Enhancement Proj#3384388

#### SD State Related

### SD State Related - Student Management System

#### Year End

### Web Student Management\Office\Year End

Web Student Management\Office\Year End\Wizard Selection\Next Year Table Creation - WS\OF\YE\SY\NY

1 - South Dakota Users: The Resident County field has been added to the Year End Mass Entry process. The field has also been added to the Entry/Withdrawal defaults options.

Enhancement Proj#3388203

#### TN State Related

### TN State Related - General System

#### Security

### Product Setup\Skyward Contact Access\Security

Product Setup\Skyward Contact Access\Security\Security Groups\Web Student Management

- PS\CA\SE\SG\WS
- 1 Tennessee Users: Added security for the TN EIS Data button/screen on the TN/NCLB tab.

Enhancement Proj#3271529

### TN State Related - Student Management System

## Web Student Management\Federal-State Reporting\Tennessee State Reporting

Web Student Management\Federal-State Reporting\Tennessee State Reporting\Educational Information System\Export EIS Data

- WS\SR\TN\EI\EI
- 1 Tennessee Users: The Export EIS Data process has been updated to use the 2017-18 file layout.

Enhancement Proj#3307898

2 - Tennessee Users: The Export EIS Data process has been updated to no longer check the Retain flag on the Student General Profile screen for the End of Service Action Type field (051 record). The Retained flags on the Entry/Withdrawal records will still be used to ensure students export as retained in the correct school year. **Correction** Proj#3385340

3 - Tennessee Users: The Export EIS Data process has been updated to use the 2017-18 file layout for the 040 record (Added English Language Background field).

<sup>\*</sup> State-UG = User Group Enhancement

Addendum: 05.17.06.00.05 System: State Reporting or Related - TX State Related Module\Area: TX State Related

Access Path: Web Student Management\Federal-State Reporting\Texas State Reporting

#### TX State Related

### TX State Related - Student Management System

## Web Student Management\Federal-State Reporting\Texas State Reporting

### Web Student Management\Federal-State Reporting\Texas State Reporting\Reports\Attendance\Daily Register

- WS\SR\TX\RE\AT\DR

1 - Texas Users: The PEIMS 405 Records will now correctly generate the excess hours for instructional settings 42 and 44. This corrects an issue where students that generated excess contact hours when changing mid-reporting period from instructional setting 41 to 42, or 43 to 44, were only showing the excess hours on the first setting. Correction Proj#3400354

### Web Student Management\Federal-State Reporting\Texas State Reporting\TREx\TREx\Extract Student TREx Data File

- WS\SR\TX\TR\TR\ES

1 - Texas Users: TREx has been updated to comply with version 4.5, released July 2017. The Performance Acknowledgement and STAAR Performance Level codes in tables CT31 and CT36 codes have been updated. Also, the TREx report has been updated to include the STAAR PERF LEVEL. Please note, new Performance Level codes have been made available when manually editing extracted data in Modify Student Export TREx Data. Future updates will allow the new codes to be cross-walked for automatic inclusion in extracted data.

Enhancement Proj#3377695

### Web Student Management\Federal-State Reporting\Texas State Reporting\Texas Student Data System (TSDS)\TSDS PEIMS\Extract TSDS PEIMS Data

- WS\SR\TX\TS\TP\ET

1 - Texas Users: StudentDiscipline complex creation for TSDS PEIMS has been updated to accommodate multiple Campus IDs of Enrollment for the same Incident Number. This corrects an issue where we'd previously only been reporting one Campus ID of Enrollment in that situation. Enhancement Proj#3394712

2 - Texas Users: When exporting TSDS PEIMS, TX-LEAOfRDSPDService will not be exported in the StudentAttendance interchange if TX-RegDaySchProgDeaf is 0 or blank. This corrects an issue where, if a student had an instructional setting change mid-reporting period and also began RDSPD services at the same time, the District of RDSPD Service would erroneously be included in the complex created for the instructional setting prior to the student starting RDSPD service.

<sup>\*</sup> State-UG = User Group Enhancement

Addendum: 05.17.06.00.05 System: State Reporting or Related - UT State Related Module\Area: UT State Related

Access Path: Web Financial Management\Federal-State Reporting\Utah State Reporting

#### **UT State Related**

### **UT State Related - Business Management System**

## Web Financial Management\Federal-State Reporting\Utah State Reporting

Web Financial Management\Federal-State Reporting\Utah State Reporting\Reports\Transparency Revenue & Expense Report\Export Transparency Revenue & Expense Data

- WF\SR\UT\RE\TR\EX

1 - Utah Users: Transparency Reporting now uses the local accounting "Location" dimension long description value to populate the USOE cross reference "Location" dimension Level 2 records after running the "Generate Account Dimension Cross References" process. This change was requested by the state and allows the exported file to have the actual building name for the "Organization Level 2 Name" field. No further user steps are necessary for these changes to take affect. Enhancement Proi#3394593

### **UT State Related - Student Management System**

# Web Student Management\Federal-State Reporting\Utah State Reporting

Web Student Management\Federal-State Reporting\Utah State Reporting\Data Clearinghouse\Extract Clearinghouse Data

- WS\SR\UT\DC\EC
- 1 Utah Users: An Alternative WIDA Test Proficiency Level field has been added to the ALS/LEP screen.

2 - Utah Users: Data Clearinghouse has been updated for May changes. The Language code of LAT - Latin has been added. Data Clearinghouse extract validation for student's age has been added for students who turn 22. Students may not enroll between the first day of school and December 31 if they are over 21 as of the first day of school. Students may not enroll between January 1 and the end of the school year if they are over 21 as of January 1.

Enhancement Proj#3392397

Enhancement Proj#3392143

### WI State Related

#### WI State Related - Business Management System

### Retirement

### Web Human Resources\Employee\Employee Browse

Web Human Resources\Employee\Employee Browse\Profile Tabs\Retirement\Employee Retirement Information

- WH\EP\TB\RT\ER
- 1 Wisconsin Users: Multiple concurrent myETF Employment Status records can now be added to an Employee's Profile. This allows multiple pay records to be reported using different reporting cycles and different status codes. These changes were made to enhance the myETF Payroll Cycle Retirement reporting set going live in January 2018.

<sup>\*</sup> State-UG = User Group Enhancement

Addendum: 05.17.06.00.05 System: State Reporting or Related - WI State Related Module\Area: WI State Related

Access Path: Web Human Resources\Federal-State Reporting\Wisconsin State Reporting

## Web Human Resources\Federal-State Reporting\Wisconsin State Reporting

### Web Human Resources\Federal-State Reporting\Wisconsin State Reporting\Product Setup\Codes\myETF Retirement Codes\Reporting Cycle Codes

- WH\SR\WI\PS\CO\RC\RC

1 - Wisconsin Users: The myETF Reporting Cycle codes have been updated so that the Cycle Code Start Date can be edited if the code is not attached to any detail records after being extracted. A code cannot be deleted if it has been assigned to an employee and/or attached to a detail record. If the Reporting Cycle code has been added and not attached to any employees, the code can be changed and deleted if necessary. Enhancement Proj#3392207

### Web Human Resources\Federal-State Reporting\Wisconsin State Reporting\PI-1202 Reporting\Utilities\Run Utilities

- WH\SR\WI\RE\UT\RU

1 - Wisconsin Users: The myETF Employment Status Mass Initialize utility now handles the record setup for multiple concurrent employment statuses. The utility now has an option that will allow users to add an employment status if one already exists. This change was made to enhance the myETF Payroll Cycle Retirement process set to go live in January 2018. Enhancement Proj#3374962

### WI State Related - Student Management System

#### Academic Standards

### Web Student Management\Student Services\Special Education

Web Student Management\Student Services\Special Education\Special Ed Tabs\IEP Information\IEP Information Secured Items\IEP Forms\Wisconsin Forms\I-4 Section 4:Program Summary & Student Participation

- WS\SS\SE\TB\IE\SI\IF\IF\PS

1 - Wisconsin Users: The Special Education I-4 Section 4: Program Summary & Student Participation form was updated to revision 05/2017. *Enhancement* Proj#3405586

### Enrollment

### Web Student Management\Students\Product Setup

Web Student Management\Students\Product Setup \Utilities\Import Access ELL Data to Special Programs LEP

- WS\ST\PS\UT\IE

1 - Wisconsin Users: The ACCESS for ELL Import Results report will no longer print erroneous warnings.

Correction Proj#3378716

### Import/Export

### Web Student Management\Administration\SkyBuild

Web Student Management\Administration\SkyBuild\Imports\Import File Builder\Import File Builder (Main Screen)

- WS\AD\SB\IM\IF\IF

1 - Wisconsin Users: CPT, CVX, and Lot Number fields have been added for Vaccines in SkyBuild. A WIR template has been created in the Standardized Import Interface Layouts as well.

**Enhancement** Proj#3231588+

<sup>\*</sup> State-UG = User Group Enhancement

Addendum: 05.17.06.00.05 System: State Reporting or Related - WI State Related Module\Area: Special Education

Access Path: Web Student Management\Stu Serv\Special Education

### Special Education

### Web Student Management\Stu Serv\Special Education

Web Student Management\Stu Serv\Special Education\Special Ed Tabs\Evaluation Information\Evaluation Information Secured Items\Evaluation Forms\Wisconsin Forms\Initial Evaluation: Notice and Consent Regarding Need to Conduct Additional Assessments (IE-3)

- WS\SS\SE\TB\EI\SI\EF\WI\AE
- 1 Wisconsin Users: The Special Education, Initial Evaluation: Notice and Consent Regarding Need to Conduct Additional Assessments (IE-3) form used for evaluations has been updated to the latest state revision.

Enhancement Proi#3365854

Web Student Management\Stu Serv\Special Education\Special Ed Tabs\Evaluation Information\Evaluation Information Secured Items\Evaluation Forms\Wisconsin Forms\Worksheet for Consideration of Existing Data to Determine if Additional Assessments or Evaluation Ma

- WS\SS\SE\TB\EI\SI\EF\WI\ID
- 1 Wisconsin Users: The Special Education Consideration of Existing Data to Determine if Additional Assessments or Eval Materials (EW-1) form is now historical and has been replaced with the Existing Data Review to Determine if Additional Assessments or Evaluation Data Needed Form ED-1.

Enhancement Proi#3386909

Web Student Management\Student Services\Special Education\Special Ed Tabs\Evaluation Information\Evaluation Information Secured Items\Evaluation Forms\Wisconsin Forms\Evaluation Report (ER-1)

- WS\SS\SE\TB\EI\SI\EF\WI\IE
- 1 Wisconsin Users: The Special Education Evaluation Report (ER-1) form has been made historical and the available updated form revision is now titled Evaluation Report Including: Determination of Eligibility and Need for Special Education Form ER-1.

Enhancement Proj#3387206

Web Student Management\Student Services\Special Education\Special Ed Tabs\Evaluation Information\Evaluation Information Secured Items\Evaluation Forms\Wisconsin Forms\Reevaluation: Notice and Consent Regarding Need to Conduct Additional Assessments (RE-5)

- WS\SS\SE\TB\EI\SI\EF\WI\RA
- 1 Wisconsin Users: The Special Education, Reevaluation: Notice and Consent Regarding Need to Conduct Additional Assessments Form RE-5 was updated to the 05/2017 state revision.

**Enhancement** Proj#3366282

Web Student Management\Student Services\Special Education\Special Ed Tabs\Evaluation Information\Evaluation Information Secured Items\Evaluation Forms\Wisconsin Forms\Reevaluation: Notice That No Additional Assessments Needed (RE-4)

- WS\SS\SE\TB\EI\SI\EF\WI\RN
- 1 Wisconsin Users: The Reevaluation: Notice That No Additional Assessments Needed (RE-4) form was updated to the state revision of 05-2017.

Enhancement Proj#3366241

Web Student Management\Student Services\Special Education\Special Ed Tabs\IEP Information\IEP Information Secured Items\IEP Forms\Wisconsin Forms\Wisconsin Alternate Assessment Participation Checklist (I-7-A)

- WS\SS\SE\TB\IE\SI\IF\IF\AA
- 1 Wisconsin Users: The Special Education Wisconsin Alternate Assessment Participation Checklist (I-7-A) form is now historical and has been updated to Participation Guidelines for Alternate Assessment Form I-7-A to match the current state revision.

<sup>\*</sup> State-UG = User Group Enhancement

Addendum: 05.17.06.00.05 System: State Reporting or Related - WI State Related Module\Area: Special Education

Access Path: Web Student Management\Student Services\Special Education

### Web Student Management\Student Services\Special Education\Special Ed Tabs\IEP Information\IEP Information Secured Items\IEP Forms\Wisconsin Forms\I-7 District Wide Assessment

- WS\SS\SE\TB\IE\SI\IF\IF\DA

1 - Wisconsin Users: The Special Education I-7 District Wide **Enhancement**Assessment form was updated to the latest state revision (5/2017). Proj#3391191

# Web Student Management\Student Services\Special Education\Special Ed Tabs\IEP Information\IEP Information Secured Items\IEP Forms\Wisconsin Forms\I-4 Section 2:Family Engagement & Participation in General Education Curriculum

- WS\SS\SE\TB\IE\SI\IF\IF\FE

1 - Wisconsin Users: The Special Education I-4 Section 2: Family Engagement & Participation in General Education Curriculum form was updated to revision 05/2017.

Enhancement Proj#3405068

### Web Student Management\Student Services\Special Education\Special Ed Tabs\IEP Information\IEP Information Secured Items\IEP Forms\Wisconsin Forms\I-7-Aspire Early High School

- WS\SS\SE\TB\IE\SI\IF\IA

1 - Wisconsin Users: The Special Education I-7 ACT Aspire Early High School form was updated to revision 05/2017.

Enhancement Proi#3391073

### Web Student Management\Student Services\Special Education\Special Ed Tabs\IEP Information\IEP Information Secured Items\IEP Forms\Wisconsin Forms\I-6 Interim Review of IEP Goals

- WS\SS\SE\TB\IE\SI\IF\IF\IR

1 - Wisconsin Users: The Special Education, I-6 Interim Review of IEP Goals form has been updated to the 05-2017 state revision.

Enhancement Proj#3386237

### Web Student Management\Student Services\Special Education\Special Ed Tabs\IEP Information\IEP Information Secured Items\IEP Forms\Wisconsin Forms\I-4 Section 3:Measurable Annual Goals

- WS\SS\SE\TB\IE\SI\IF\IF\MA

1 - Wisconsin Users: The Special Education I-4 Section 3: Measurable Annual Goals IEP form was updated to revision 05/2017. Enhancement Proj#3405527

# Web Student Management\Student Services\Special Education\Special Ed Tabs\IEP Information\IEP Information Secured Items\IEP Forms\Wisconsin Forms\I-4 Section 1:Present Levels of Academic Achievement & Functional Performance

- WS\SS\SE\TB\IE\SI\IF\IF\PL

1 - Wisconsin Users: The Special Education I-4 Section 1: Present
Levels of Academic Achievement & Functional Performance form
was updated to revision 05/2017.

Enhancement
Proj#3387153

### Student

### Web Student Management\Students\Student Browse

Web Student Management\Students\Student Browse\Profile Tabs\Special Programs Tab\Special Programs Tabs\Economically Disadvantaged

- WS\ST\TB\SP\TB\ED

1 - Wisconsin Users: The Ed-Fi Economic Disadvantaged field is now based on Food Service records for non-CEP Schools. CEP schools will still have to create Economic Disadvantage records for their students manually.
Enhancement Proj#3161035 Addendum: 05.17.06.00.05 System: General Updates Module\Area: Framework

Access Path: Product Setup\System Administration\Utilities

### General Updates

### **General System**

#### Framework

### Product Setup\System Administration\Utilities

### Product Setup\System Administration\Utilities\Process Tracking History

- PS\SA\UT\PT
- 1 Process Tracking History is now available on the Web under System Administration Utilities.

### Enhancement Proj#3347555

### **Business Management System**

### Accounts Payable

### Web Financial Management\Accounts Payable\Product Setup

### Web Financial Management\Accounts Payable\Product Setup\Utilities\Mass Clone AP Invoice from File

- WF\AP\PS\UT\MC
- 1 Invoice Date and Due Date parameters have been added to the Mass Clone AP Invoice from File option. These dates can be user-defined, or they can be cloned from the original invoice.

### Enhancement Proj#3363211

### **Employee**

### Web Human Resources\Employee\Data Mining

### Web Human Resources\Employee\Data Mining

- WH\EP\DM
- 1 When running Data Mining reports, the Email Type 2 and Email Type 4 are now printing separately from the Email Address 2 and the Email Address 4.

### Correction Proj#2979880

### Employee Management

## Web Human Resources\Employee Administration\Employee Management

### Web Human Resources\Employee Administration\Employee Management\Assignments\Assignments

- WH\AD\EM\AS\AS
- 1 When editing a previously saved add-on, if the Salary Calc Method is changed from Salary Matrix to an entered value, the Matrix Code and Placement Code are now being appropriately cleared from browse screens and detail. Matrix and Placement information for add-ons will also be displayed on Data Mining reports only if a matrix is being used for salary calculation.

### Correction Proj#3292734

### Web Human Resources\Employee Administration\Professional Development

#### Web Human Resources\Employee Administration\Professional Development\History

- WH\AD\PD\PA
- Professional Development History screens now show the full Requested By names in the browse. Longer names are no longer truncated.

## **Correction** Proj#3363973

#### **FastTrack**

### Web Human Resources\Employee Administration\FastTrack

### Web Human Resources\Employee Administration\FastTrack\Application Processing\Data Mining

- WH\AD\FT\AP\DM
- 1 The Current Certification field has been removed as an available field for Fast Track Data Mining reports.

<sup>\*</sup> State-UG = User Group Enhancement

Addendum: 05.17.06.00.05 System: General Updates Module\Area: Position Request Access Path: Web Human Resources\Employee Administration\Position Request

### Position Request

## Web Human Resources\Employee Administration\Position Request Web Human Resources\Employee Administration\Position Request\My Positions

- WH\AD\NH\MP

1 - When creating a New Hire Replacement Request the system will default to the remaining FTE on the assignment being replaced. This is assuming an earlier stop date has been entered on the original assignment. Enhancement Proi#3397139

### Purchasing

### Financial Management\Purchasing\Purchase Orders

Financial Management\Purchasing\Purchase Orders\Purchase Orders (Main Screen)

- FM\PU\PO\PO (PaC)

1 - Previously, an extra APIO encumbrance record was created when a purchase order with a negative encumbrance was modified after the Encumbrance Carry Forward process. The PO update has been corrected and no longer creates an APIO encumbrance under that circumstance. Correction Proi#2949865

### Web Financial Management\Purchasing\Product Setup

Web Financial Management\Purchasing\Product Setup \Configuration\Req-PO Groups

- WF\PU\PS\CF\RP

1 - Requisition/PO Groups have been updated so that they cannot be deleted if there are inventory requisitions or check requests that use the group. The inventory approver count in Group Access by Person and the assigned groups in Group Access by Warehouses will be updated when a group is deleted. Correction Proj#2356600

### Web Financial Management\Vendors \Data Mining Web Financial Management\Vendors \Data Mining

- WF\VE\DM
- 1 Vendor Data Mining has been corrected so that relevant data will be pulled in for the report after editing ranges for a Calendar Totals field.

Correction Proj#3134247

### Salary Negotiations

# Web Human Resources\Employee Administration\Salary Negotiations Web Human Resources\Employee Administration\Salary Negotiations\Plan Processes\Step Increase Process

- WH\AD\SN\PP\SI

1 - The Step Increase Process now allows step ranges up to 999.99.

Correction Proj#3362871

### Substitute Tracking

#### Web Human Resources\Substitute Tracking\Reports

Web Human Resources\Substitute Tracking\Reports\Account Number Sequence Report

- WH\ST\RE\AN

1 - If an employee subbed for a vacancy, the Account Number Sequence report will print blank Subbed For names, as shown in the Detail Transaction browse.

<sup>\*</sup> State-UG = User Group Enhancement

Addendum: 05.17.06.00.05 System: General Updates Module\Area: Timeoff

Access Path: Mobile\My Time Off\

#### Timeoff

### Mobile\My Time Off\ Mobile\My Time Off

- MB\TO

1 - When Time Off Requests are submitted via the mobile app, the Start Time will now display correctly. Previously, the Start Time was being changed to 12:00 a.m.

Correction Proj#3347023

### **Student Management System**

#### Activities

## Web Applications\Family Access\Prior Year Activities Web Applications\Family Access\Activities\Prior Year Activities

- WA\FA\AC\PY

1 - The Family Access Activities area now correctly displays records with descriptions containing apostrophes or other special characters.

Correction Proj#2346907

#### Educator Access Plus

### Web Applications\Educator Access Plus\Teacher Access

Web Applications\Educator Access Plus\Teacher Access\My Conference Scheduler

- WA\EP\TA\CS
- 1 The Conferences Mass Add option now includes a buffer time option to add preparation time between conferences.

IL-UG Enhancement Proj#3168145

#### **Enrollment**

### Web Student Management\Students\Data Mining

Web Student Management\Students\Data Mining

- WS\ST\DM
- 1 Entity shared templates will now be available to users with security access to that area.

Correction
Proj#3396548

### Web Student Management\Students\Online Enrollment

Web Student Management\Students\Online Enrollment\Enrollment Application Processing

- WS\ST\OE\EP
- 1 If the "School to Enroll into" field is blank, the user will receive a message if they try to select a calendar.

Correction Proj#3270790

2 - When validating the address on the Account Registration screen and the out of district message has carriage returns, the message still displays properly and does not cause the screen to hang.

**Correction** Proj#3380268

### Family/Student Access

### Web Student Management\Families\Family Access

Web Student Management\Families\Family Access\Family Access Users

- WS\FA\FM\US
- 1 When there are multiple accounts tied to the same email address, The Forgot your Login/Password email sends separate emails to the account for all accounts, showing the correct information for each account.

<sup>\*</sup> State-UG = User Group Enhancement

Addendum: 05.17.06.00.05 System: General Updates Module\Area: Food Service

Access Path: Web Student Management\Food Service\Purchases

#### Food Service

### Web Student Management\Food Service\Purchases

### Web Student Management\Food Service\Purchases\Item Master

- WS\FS\PU\IM

1 - The Food Service, Touch Screen maintenance now correctly displays items with spaces in the Item code when updating the Touch Screen layouts. Correction Proj#3397803

#### Gradebook

### Web Applications\Educator Access Plus\Teacher Access

Web Applications\Educator Access Plus\Teacher Access\My Gradebook\Secondary Gradebook\Reports\Class Roster

- WA\EP\TA\MG\G2\RP\CR

1 - When a class has multiple class meets, the Class Roster report will print the correct period in the header.

Correction Proj#3153206

### Grading

### Web Student Management\Office\Grading

Web Student Management\Office\Grading\Transcripts\Product Setup\Configuration\Custom Transcript Layouts

- WS\OF\GR\TR\PS\CF\TL

1 - Custom Transcripts have been corrected to not combine semester classes that have been retaken a second time.

Correction Proj#3387018

### Web Student Management\Students\Student Browse

Web Student Management\Students\Student Browse\Profile Tabs\Transcript\Transcript Tab

- WS\ST\TB\TR\TR

1 - Custom Transcripts now print as expected.

Correction
Proj#3086950

### Health Records

#### Web Applications\Family Access\Medications

### Web Applications\Family Access\Health Info\Medications

- WA\FA\HI\ME

1 - A View Details link has now been added to Family Access to view the medication expiration date along with other medication inventory information. PA-UG Enhancement

Proj#3189435

#### Web Student Management\Office\Health Records

#### Web Student Management\Office\Health Records\Reports\Health Condition

- WS\OF\HR\RE\HC

1 - Other ID is now allowed to be used on the Individual Student Selection screen in Entity 000 for student reports.

Correction Proj#3377657

### Web Student Management\Office\Health Records\Reports\Physical

- WS\OF\HR\RE\PH

1 - The Physical report range screen has updated headings for custom physical letters.

IL-UG Enhancement

Proj#3323668

### Web Student Management\Office\Health Records\Vaccinations \Quick Entry

- WS\OF\HR\VA\VE

1 - The Other ID can now be used to locate a student in the Vaccination Quick Entry screen.

<sup>\*</sup> State-UG = User Group Enhancement

Addendum: 05.17.06.00.05 System: General Updates Module\Area: Import/Export

Access Path: Web Student Management\Administration\SkyBuild

### Import/Export

### Web Student Management\Administration\SkyBuild

### Web Student Management\Administration\SkyBuild\Exports\Export File Builder\Export File Builder (Main Screen)

- WS\AD\SB\EX\EF\EF
- 1 If running an export from entity 000 and the option "Include students not in default entity" is checked, history log records will now be deleted properly. History logs will also be deleted when deleting an export.

### Correction Proj#3394347

### **Product Setup**

#### Web Student Management\Students\Product Setup

Web Student Management\Students\Product Setup \Configuration\Custom Forms Setup

- WS\ST\PS\CF\CF
- 1 Users who have access to PS\DA\CF or have a Security Level of 5 will see the Import Data button. If the option is not accessed from PS\DA\CF the import area will be limited to the area from which it was called.

Correction Proj#2316543

2 - When cloning an Advanced Custom Form, the Custom fields on the display order will correctly clone with it.

Correction Proj#3392119

#### RTI

### Web Student Management\Students\Student Browse

Web Student Management\Students\Student Browse\Profile Tabs\Response to Intervention

- WS\ST\TB\RI
- 1 Due to a change in terminology, the Student Profile RTI tab now displays as RTI/MTSS.

IL-UG Enhancement
Proj#3393362

#### Scheduling

### Web Applications\Educator Access Plus\Teacher Access

Web Applications\Educator Access Plus\Teacher Access\Reports\Class Information

- WA\EP\TA\RP\CI
- 1 The Class Roster report has been updated to no longer list a student's guardian multiple times on the report when the student is enrolled in multiple classes that are processed in a single report run.

Correction
Proj#3024312

### Web Student Management\Office\Current Scheduling

Web Student Management\Office\Current Scheduling\Build Course Master\Course Master\Edit Course

- WS\OF\CS\BC\CM\EC
- 1 The Teacher Type Help message is now using the standard Skyward Help message.

Enhancement Proj#3407071

### Web Student Management\Office\Current Scheduling\Reports\Codes\Scheduling Groups Report

- WS\OF\CS\RE\CO\SG
- 1 When displaying the Class Meet for the Scheduling Groups report, the meet with the Primary Teacher displays first.

<sup>\*</sup> State-UG = User Group Enhancement

Addendum: 05.17.06.00.05 System: General Updates Module\Area: Scheduling

Access Path: Web Student Management\Office\Current Scheduling

### Web Student Management\Office\Current Scheduling\Reports\Student Schedules\Student Schedules (Print Options)

- WS\OF\CS\RE\SS\SS
- 1 When using the Print Schedules for a specific day option, the screen now functions the same when changing the option on the screen and when a template is loaded. A help message was also added for the Print Unassigned Courses option.

Correction Proj#3267444

2 - The template screen's help message in Student's Schedules has been updated for the Mailing Address, Print Format, and scheduling period times to use the standard Skyward Messages. Enhancement Proj#3407375

### Web Student Management\Office\Future Scheduling

Web Student Management\Office\Future Scheduling\Request Processing\Product Setup\Codes\Course Request Forms Codes

- WS\OF\FS\RP\PS\CO\CF
- 1 Alerts have been updated to use common message dialog.

Enhancement Proj#3403273

### Web Student Management\Students\Student Browse

Web Student Management\Students\Student Browse\Profile Tabs\Scheduling Tab\Current Scheduling(Main Screen)

- WS\ST\TB\SC\CS\CS
- 1 Future transactions will now display by default, and the user will have an option to turn off displaying them. In the past, the user had the ability to display Future Transactions on student schedules, however they had to turn on the option.

Enhancement Proj#2240846

#### Section 504

### Web Student Management\Student Services\Section 504

Web Student Management\Student Services\Section 504\Entry by Student

- WS\SS\SC\SC
- 1 The Student Management, Student Services, Section 504 Entry by Student browse now creates a view transaction record for the user when a form is printed using the Print link.

Enhancement Proj#3373906

### Special Education

# Web Student Management\Student Services\Special Education Web Student Management\Student Services\Special Education\Product Setup\Configuration\District Services

- WS\SS\SE\PS\CF\DS
- 1 The Special Education configuration for District Service screen now saves the Only Show Each Student's Current Record selection for all records on the browse screen if leaving and returning to the screen.

Correction Proj#3156212

## Web Student Management\Student Services\Special Education\Product Setup\Utilities\Mass Delete Spec Ed Students

- WS\SS\SE\PS\UT\DS
- 1 The Mass Delete Special Education Students utility was updated to remove the reference to clone records and replace with delete records to correctly describe the action of the utility.

<sup>\*</sup> State-UG = User Group Enhancement